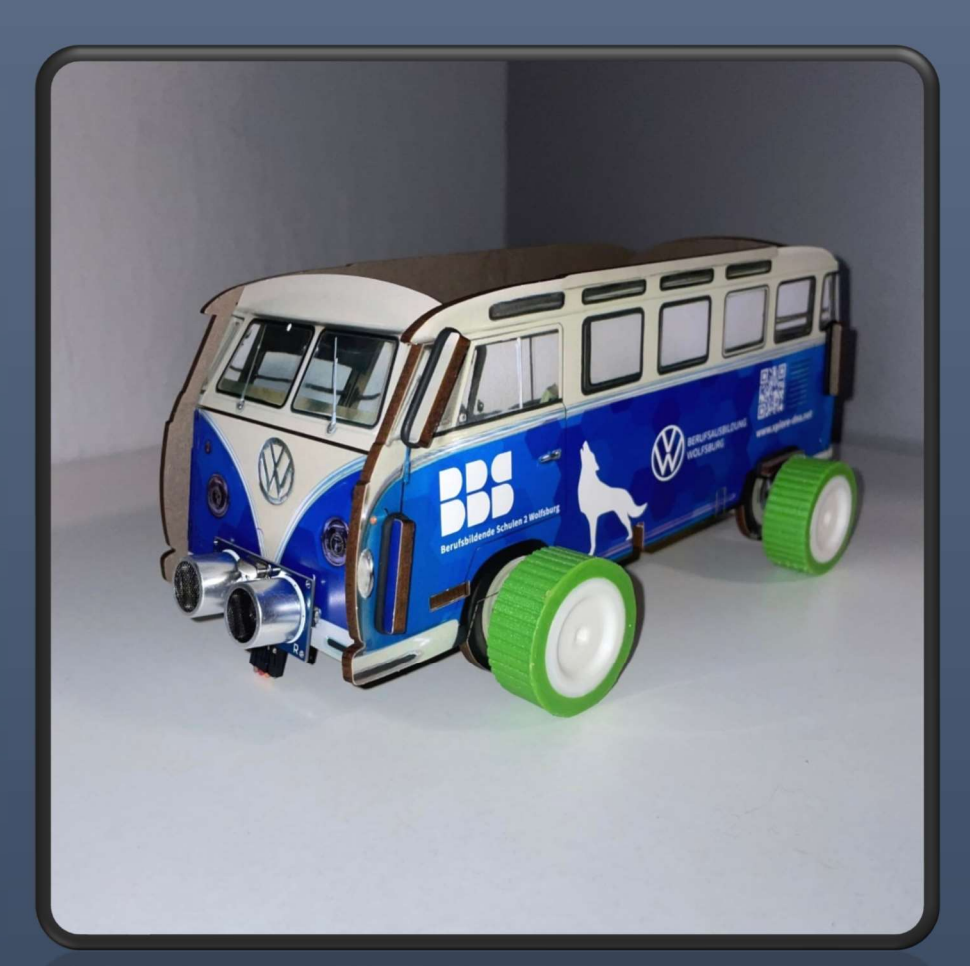

# T1-Distance Control

FST21 SHALINE ADEMEIT & JAN-PHILIPP GÄRTNER

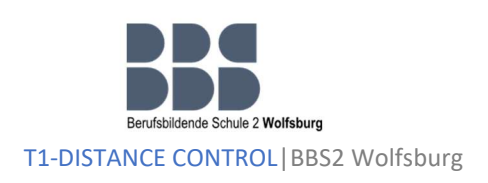

2022

BBS2 WOLFSBURG

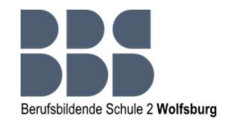

## 1 Inhalt

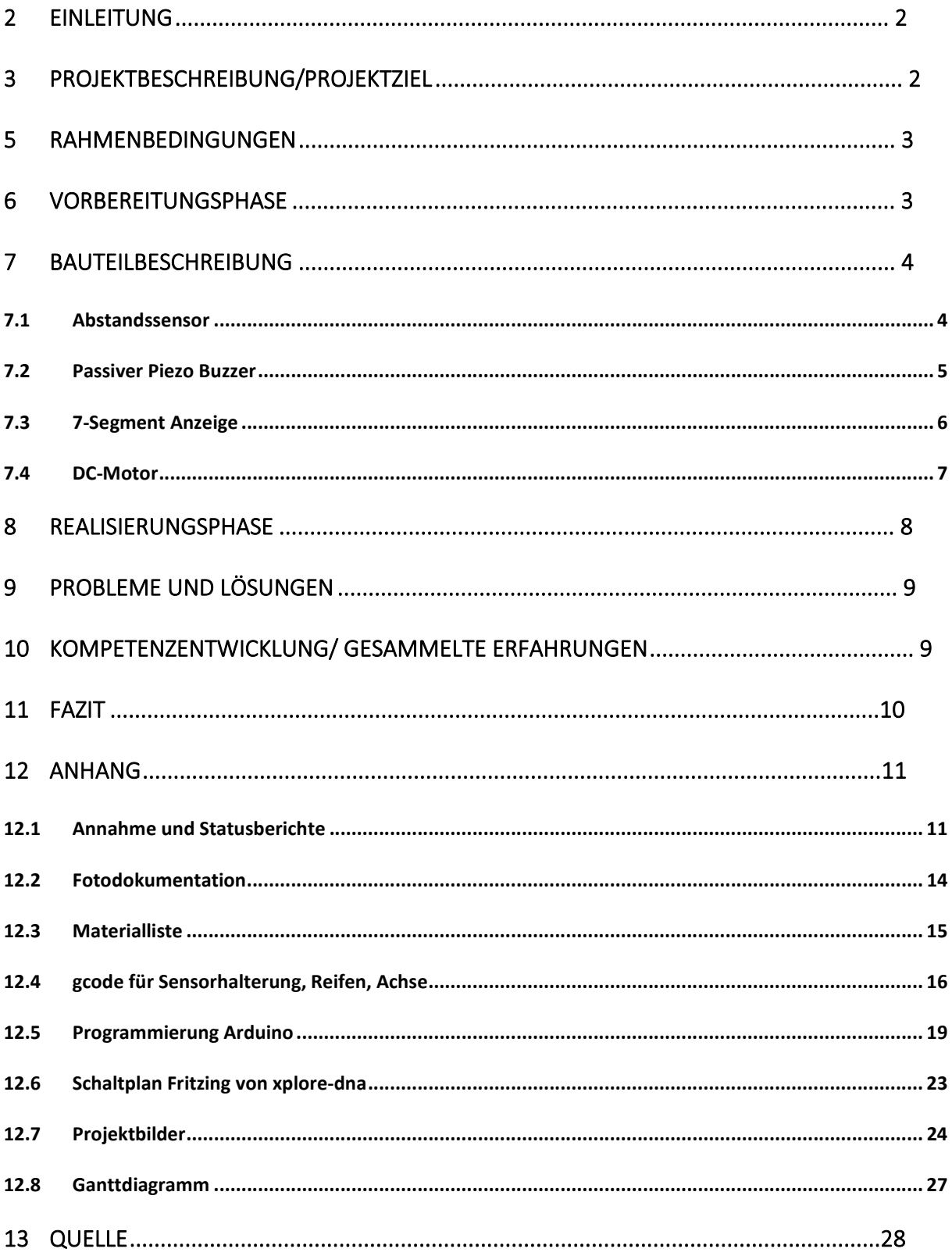

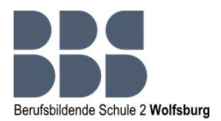

#### 2 Einleitung

Im Rahmen der Weiterbildung zum Techniker an der BBS2 in Wolfsburg diente als Einführung, die Aufgabe ein T1 Bus Modell nach eigenen Vorstellungen zu konstruieren und programmieren. Dieses Projekt soll an das Thema Digitalisierung heranführen, zusätzlich dazu beitragen eigene Kreativität vorzuweisen, sowie auch den Umgang mit neuer Software und Programmen kennen zu lernen.

Dieses Projekt umfasst zusätzlich die Erstellung einer vollständigen Projektdokumentation, für welche unter anderem Informationen durch die Schule im Fach Projektmanagement mitgegeben wurden.

#### 3 Projektbeschreibung/Projektziel

Dieses Projekt beinhaltet ein T1 Bus Modell, welches eigenständig, durch einen DC-Motor gesteuert, fährt. Mithilfe eines Ultraschallsensors wird der Abstand zu anderen Objekten erkannt und bei einem vorgegeben programmierten Abstand das T1 Bus Modell zum Abbremsen bringt. Zusätzlich wird dieser Vorgang akustisch mittels eines passiven Summers dargestellt und der erfasste Wert wird auf einer integrierten 7- Segment-Anzeige angezeigt.

Gesteuert wird alles über einen Mikrocontroller, den ESP32. Dieser ist mittels eines Mikro-USB-Kabels mit dem Computer verbunden, welcher ihn mit Spannung versorgt, sowie das programmierte Arduino Projekt rüber lädt.

Ziel des T1 Bus Modells ist es, dass der Bus so lange fährt, bis ein zu geringer Abstand mittels des Ultraschallsensors erkannt und darauffolgend zum Abbremsen gebracht wird. Dieser Vorgang soll zusätzlich akustisch wie auch optisch dargestellt werden.

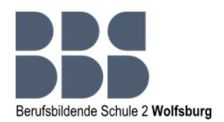

#### 5 Rahmenbedingungen

Als Orientierung zur Durchführung waren auf der Lernplattform der Schule Beispielprojekte, welche ebenfalls die Konstruktion und Programmierung eines T1 Bus Modells beinhalteten, zur Verfügung gestellt. Zusätzlich wurde ein Bauset mit allen für das Projekt benötigten Bauteilen zur Verfügung gestellt, mit welchem unterschiedliche Sachen ausprobiert werden konnten. Es wurden eigenständig Teams gebildet, welche die Schwerpunkte Maschinentechnik und Elektrotechnik abdecken sollten und somit die Aufgaben entsprechend verteilt werden können.

Bei Problemen, Schwierigkeiten und Fragen war jederzeit ein Ansprechpartner zur Verfügung. Zusätzlich bestand die Möglichkeit den 3D-Drucker in der Schule zu benutzen, um Bauteile für das Modell zu konstruieren, sowie verschiedene Softwares (u.a. Fritzing, Arduino, CATIA und Ultimaker Cura) zu nutzen.

Für dieses Projekt war ein Zeitplan vorgegeben.

#### 6 Vorbereitungsphase

Zu Beginn des Projektes und dem eigenständigen Einteilen des Teams, dessen Kennenlernen, wurde sich untereinander im Team auf das Projektthema "Distance Control" entschieden. Durch die schon vorhandenen Berührungspunkte mit dem Ultraschallsensor, schien der Gedanke an die Grundidee, dass das T1 Modell eigenständig aufgrund eines eigenen programmierten Abstandes fährt und abbremst, sehr interessant.

Nach dem Abgleich der Hauptmaterialliste, wurde eine zusätzliche eigene Materialliste für das Projekt erstellt, sowie die Informationsbeschaffung eingeleitet, unter anderem wurde die Lernplattform der Schule, Unterrichtsmaterial sowie die Recherche im Internet und Fachbüchern genutzt.

Es wurde sich mit der Funktionsweise der einzelnen benötigten Bauteile sowie den Softwares auseinandergesetzt und anschließend in Form eines Gantt- Diagramms einen teameigenen Zeitplan erstellt. Zusätzlich wurden zeitgleich die einzelnen Aufgaben im Team aufgeteilt.

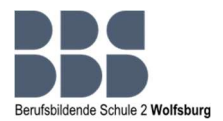

## 7 Bauteilbeschreibung

#### 7.1 Abstandssensor

Der HC-SR04 ist ein Ultraschallsensor mit den wir den Abstand zu einem Objekt messen können.

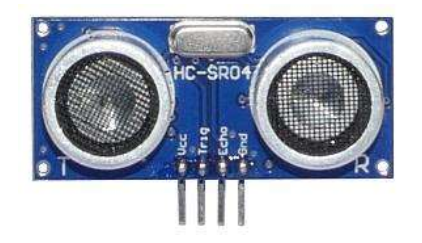

Abbildung: Ultraschallsensor HC-SR04 Quelle: BBS2 Wolfsburg

An Pin 1 (VCC) des Ultraschallsensors benötigt man eine Spannung von +5V. Um den Stromkreis zu schließen und den Sensor mit Spannung zu versorgen wird an Pin 4 (Gnd) die Masse angelegt.

Damit der Sensor die Messung startet benötigt er ein High-Signal bzw. eine fallende Flanke an Pin 2 (Trig).

Nach ca. 250 µs sendet der HC-SR04 ein Burst-Signal mit 40 kHz aus für die Dauer von 200 µs.

Der Ausgang Pin 3 (Echo) geht auf High-Pegel und wartet auf den Empfang des akustischen Echos.

Wenn das Echo erfolgreich registriert wurde, fällt der Ausgang auf Low-Pegel.

Nach 20 ms kann die nächste Messung durchgeführt werden.

Wenn das High Signal länger als 200 ms am Ausgang Pin 3 (Echo) anliegt, dann wurde kein Hindernis vom Sensor erkannt (außer Reichweite).

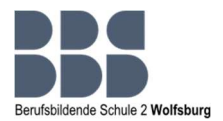

#### 7.2 Passiver Piezo Buzzer

Ein passiver Summer ist ein Lautsprecher, welcher im Gegensatz zum aktiven Summer keine interne Elektronik, wie z.B. einen Oszillator, der eine hörbare Frequenz erzeugt, besitzt.

Vom Ausgang, dem Mikrocontroller, geht beim passiven Summer die Frequenz aus, somit wird diesem ermöglicht mehrere Töne und ganze Melodien zu erzeugen.

Im Vergleich zum passiven Summer kann der aktive Summer nur eine bestimmte Frequenz erzeugen.

Im optischen Vergleich besitzt der aktive Summer unterschiedliche Ausgänge,

während dies beim passiven Summer nicht der Fall ist.

Beide Summer ähneln sich stark, weshalb es dringend nötig ist die Anschlüsse zu beachten.

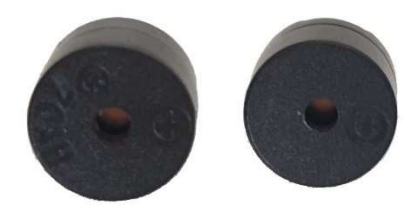

Abbildung 1: Vorderseite vom aktiven Summer (links) und passiven Summer (rechts) Quelle: BBS2 Wolfsburg

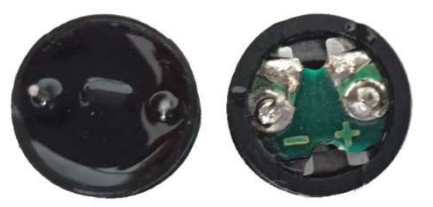

Abbildung 2: Vorderseite vom aktiven Summer (links) und passiven Summer (rechts) Quelle: BBS2 Wolfsburg

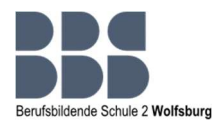

#### 7.3 7-Segment Anzeige

Damit man den gemessenen Abstand des HC-SR04 Ultraschallsensor auslesen kann, benötigen wir das 7-Segment Display. Das 7-Segment Display besitzt insgesamt 12 Kontakte, die auf der Rückseite, sechs oben, sechs unten jeweils verteilt sind. Dabei gehören 4 dieser Kontakte zu einer Ziffer. Die anderen 8 Kontakte, die noch übrig bleiben gehören jeweils zu einem Segment und dem dazugehörigen Punkt, der neben der Ziffer ist. Die üblichen 7- Segment Anzeigen die 1 oder 2 Ziffern anzeigen, steuern die Ziffern einzeln an. Bei 7- Segment Anzeigen die 4 oder mehr Ziffern anzeigen ist diese Methode unmöglich, da es sonst zu einem sehr großen Kabelaufwand kommen würde. Deshalb greift man auf das sogenannte "Multiplexing" zu. Darunter versteht man, dass wenn alle Ziffern gleichzeitig angezeigt werden sollen, diese schnell hintereinander angesteuert werden. Für das bloße Auge ist dies jedoch nicht sichtbar, weshalb man denkt, dass alle Ziffern gleichzeitig angesteuert werden.

Bei den Anschlüssen CLK und DIO handelt es sich jeweils um digitale Eingänge, die die Informationen des Microcontrollers aufnehmen, bearbeiten und letztendlich umsetzen. Der Anschluss GND bedeutet nichts anderes als Ground und VCC stellt die Spannungsversorgung für das Display sicher.

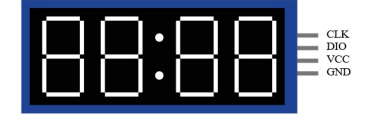

Abbildung: PINs des 7-Segment Displays Quelle: BBS2 Wolfsburg

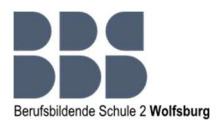

#### 7.4 DC-Motor

In einem DC Motor ist ein Dauermagnet sowie ein drehbares Eisenteil. Diese sind zwischen dem Dauermagneten gelagert und von einer isolierten Spule aus Kupfer umwickelt. Die Spule baut ein Magnetfeld auf und der Eisenkern wird zum Elektromagneten sobald Gleichstrom durch die Spule fließt. Der Elektromotor richtet sich so aus, dass immer ungleiche Pole sich gegenüberstehen. Diese Stellung hält der Elektromagnet, bis man den Strom abgeschaltet wird. Dies liegt an den magnetischen Kräften, die wirken. Jedoch muss der Elektromagnet sich drehen. Dies geht in dem es zu einer Umpolung der magnetischen Ausrichtung kommt. Dies kann ganz einfach erreicht werden, indem man die Stromrichtung in der Spule ändert. Mithilfe eines Koll

Mithilfe eines Kollektors wird die Änderung der Stromrichtung realisiert. Der Kollektor ist dabei mit der Spule verbunden und versorgt diese mit Spannung. Wenn der Elektromagnet sich dreht und fast die optimale Ausrichtung mit dem Dauermagneten erreicht, wird der Strom über den Kollektor abgeschaltet und dann wieder eingeschaltet. jedoch mit einer umgekehrten Polung. Durch diese Umpolung kommt es dazu, dass sich die gleichen Magnetpole vom Dauermagneten

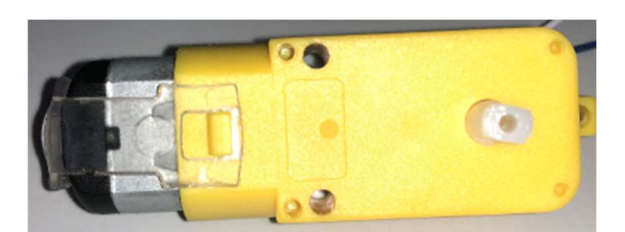

Abbildung: DC-Motor Quelle: BBS2 Wolfsburg

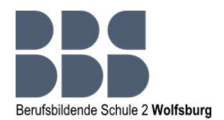

#### 8 Realisierungsphase

In der Realisierungsphase wurde mit der Programmierung gestartet, dazu wurde die Software Arduino genutzt.

Zuerst wurde mit einem Probeaufbau begonnen, welcher drei LEDs, durch einen Mikrocontroller angesteuert und per Arduino programmiert, abwechselnd zum Leuchten bringt. Nachdem dies funktionierte, wurde mit der Programmierung des eigentlichen Projektes begonnen. Zuerst wurde der Ultraschallsensor, dann die 7- Segment-Anzeige, der Summer und zum Schluss der DC- Motor programmiert. Bei der Programmierung der 7-Segment-Anzeige kam es zu Komplikationen, welche näher im Abschnitt "Probleme und Lösungen" erläutert werden.

Nachdem die Programmierung abgeschlossen war, wurde mit dem Erstellen der dazugehörigen Schaltpläne mittels Fritzingsoftware begonnen. Danach wurden die einzelnen Bauteile implementiert, dazu wurde das zur Verfügung gestellte Bauset genutzt und dadurch wurde das Fehlen einiger Bauteile ersichtlich. Zur Befestigung des Ultraschallsensors fehlte eine Sensorhalterung und es fehlten 4 Reifen mit dazugehörigen Achsen, welche zur Realisierung des Fahrens des Modells benötigt wurden. Für die noch benötigten Bauteile wurden mithilfe von STL-Dateien gcodes mit der Slicing Software erstellt. Diese wurden dann verwendet, um den 3D- Drucker zu nutzen und die Bauteile zu drucken. Mit der Software Catia wurde das gewünschte Produkt vorher grafisch dargestellt.

Mit den restlichen Bauteilen konnte die Konstruktion des Modells fertiggestellt werden. Nachdem das Programm auf den Mikrocontroller geladen und mehrere Versuche durchgeführt wurden, konnte man behaupten, dass das Modell nach den eigenen Vorstellungen und Planungen funktionierte.

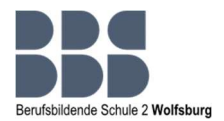

#### 9 Probleme und Lösungen

Im Laufe des Projektes waren ein paar Probleme zu bewältigen.

Eine der Schwierigkeiten, die sich auftat, war das ein Teammitglied wegen persönlicher Gründe aus dem Team geschieden ist. Das Resultat daraus war, dass spontan umstrukturiert und die Aufgaben neu verteilt werden mussten. Eine zusätzliche Komplikation war, dass das ausgeschiedene Teammitglied den Schwerpunkt Maschinentechnik abgedeckt hatte und sonst keinerlei Berührungspunkte mit dem Aufgabenbereich bestanden. Dies stellte eine Herausforderung dar, welche durch einen neuen Zeitplan in Form eines Gantt-Diagrammes und mithilfe von Ansprechpartnern zum Beispiel bezüglich des 3D Druckes gemeistert wurde, sodass das Projekt fristgerecht fertiggestellt werden konnte.

Ein weiteres Problem war die vorher benannte Programmierung der 7-Segment-Anzeige. Die Übertragung der Programmierung auf den Mikrocontroller war zuerst nicht möglich, da die Bibliothek der 7-Segment-Anzeige in Arduino noch nicht implementiert war.

#### 10 Kompetenzentwicklung/ gesammelte Erfahrungen

Innerhalb der gesamten Projektzeit konnten wir einige neue Erfahrungen sammeln und Fertigkeiten erlernen. Wir haben unter anderem das Programmieren mit Arduino gelernt, den 3D-Druck kennen gelernt und wie man dafür mithilfe einer STL-Datei einen gcode erstellt und auch wie man Schaltpläne mit Fritzing anfertigt. Wir haben durch den Bausatz verschiedene Bauteile und deren Funktionsweise kennengelernt und uns Wissen darüber angeeignet, wie man eine Schaltung auf einem Breadboard aufbaut und wie dieses funktioniert. Des Weiteren durften wir die Erfahrung machen im Team ein Projekt von Anfang bis Ende zu managen. Wir haben gelernt ein Gantt-Diagramm mit allen wichtigen Aufgaben und deren Terminierung zu erstellen und anhand derer das Erreichen unseres Projektziels innerhalb des genannten Zeitrahmens zu erledigen. Insgesamt war das eine Aufgabe, die uns viel Wissen und Erfahrung gebracht hat, aber uns auch gezeigt hat, wie wir persönlich im Zeitstress und mit Problemen umgehen. Für neue anstehende Projekte nehmen wir viele hilfreiche Erfahrungen mit.

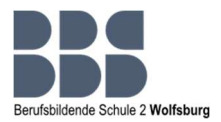

### 11 Fazit

Abschließend können wir zu dem Projekt sagen, dass wir viel dazu gelernt und neue Erfahrungen gesammelt haben und gelernt haben ein Projekt selbst zu managen von Anfang bis Ende. Es war interessant für uns neue Themengebiete wie den 3D-Druck kennenzlernen, aber auch bereits erlerntes Wissen anzuwenden. Ein Projekt einmal von Anfang bis Ende zu planen haben wir bereits in unserer Abschlussprüfung der Ausbildung gemacht und festgestellt, dass man nie auslernt. Dadurch, dass wir bereits ein Projekt ausgearbeitet hatten, viel es uns in vielen Punkten einfacher das Projekt zu planen. Jedoch neu für uns war das Projekt innerhalb eines Teams zu erarbeiten, was sowohl Vorteile als auch Nachteile hat. Die Aufgaben werden zwar aufgeteilt und man selbst hat nicht so viel Arbeit, jedoch muss jeder Schritt im Team vorher besprochen werden. Was wiederum zu Uneinigkeiten bei unterschiedlichen Meinungen kommen kann. Das war bei uns allerdings nicht der Fall.

Alles in allem war es ein hilfreiches Projekt, um zu sehen, wie man mit seiner eigenen Zeitplanung hinkommt und wie man mit nicht zu erwartenden Problemen umgeht. Wir durften viele neue Programme kennenlernen, von Arduino zum Programmieren bis Catia für den 3D-Druck und durften selbst kreativ werden. Uns hat das Projekt Spaß gemacht.

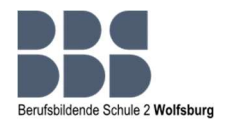

## 12 Anhang

#### 12.1 Annahme und Statusberichte

## Projektannahmen

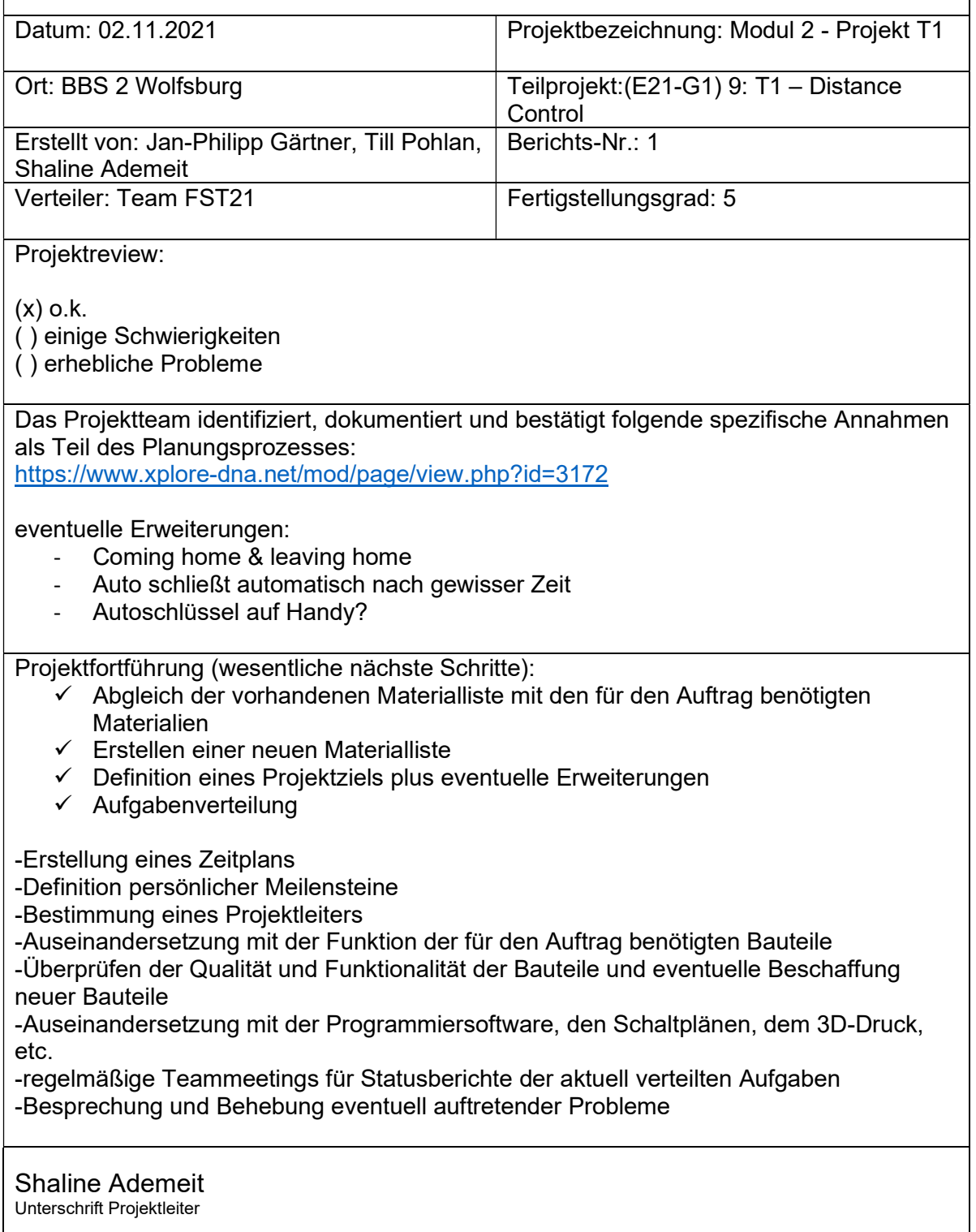

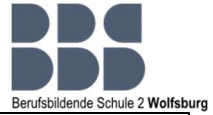

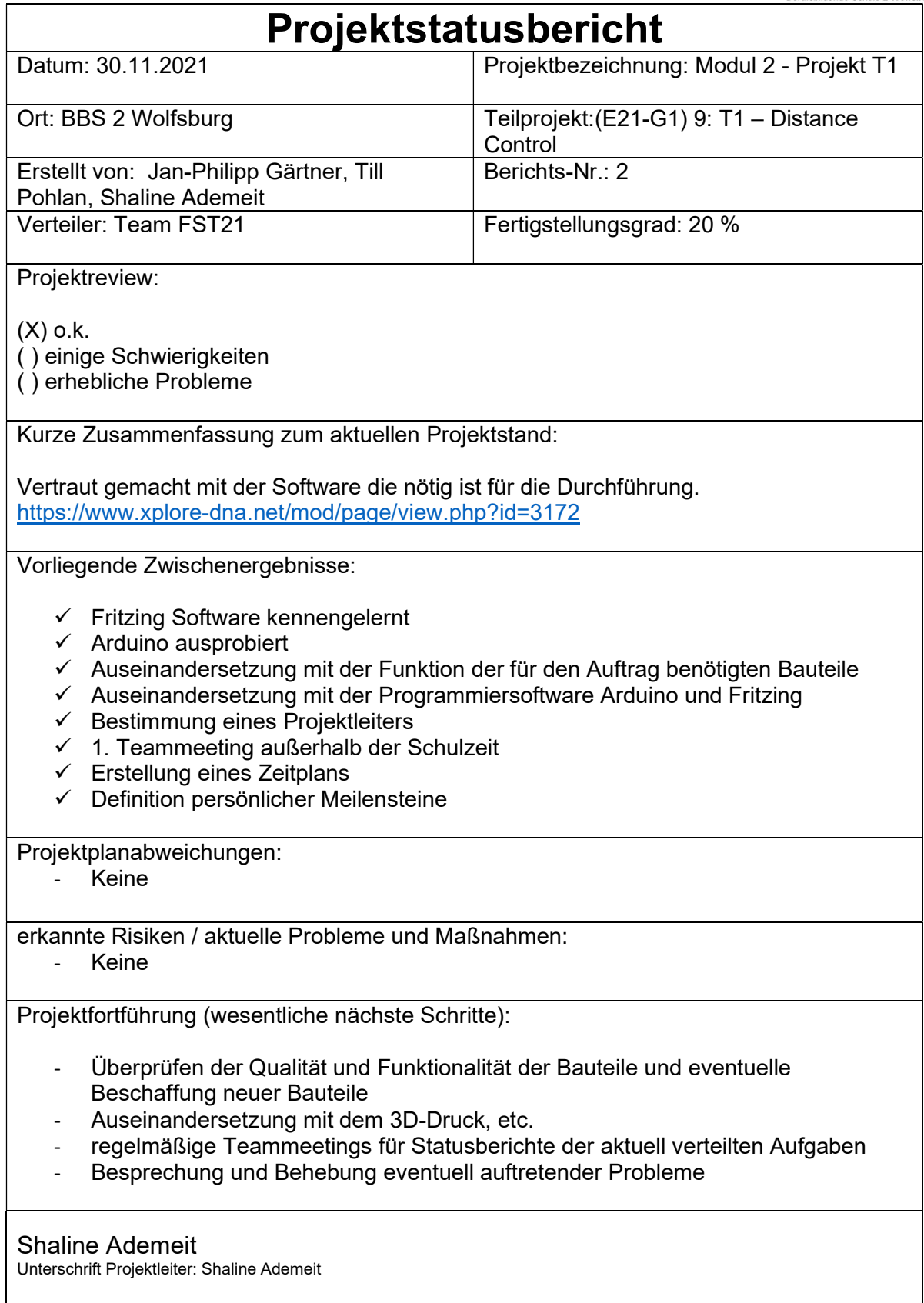

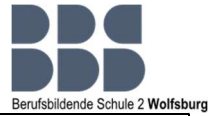

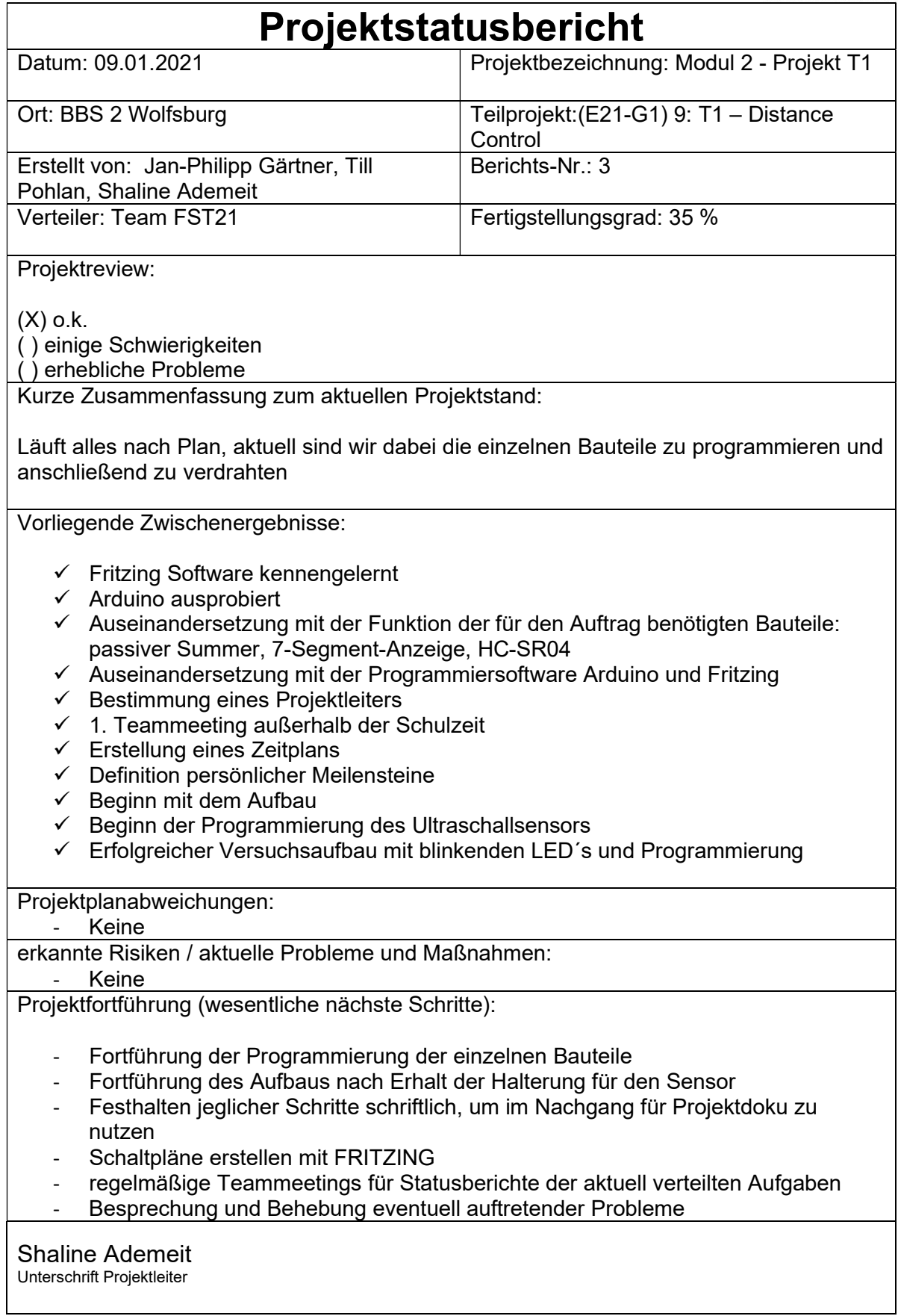

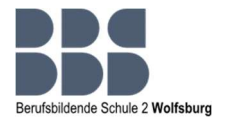

#### 12.2 Fotodokumentation

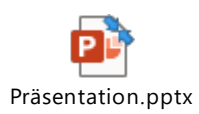

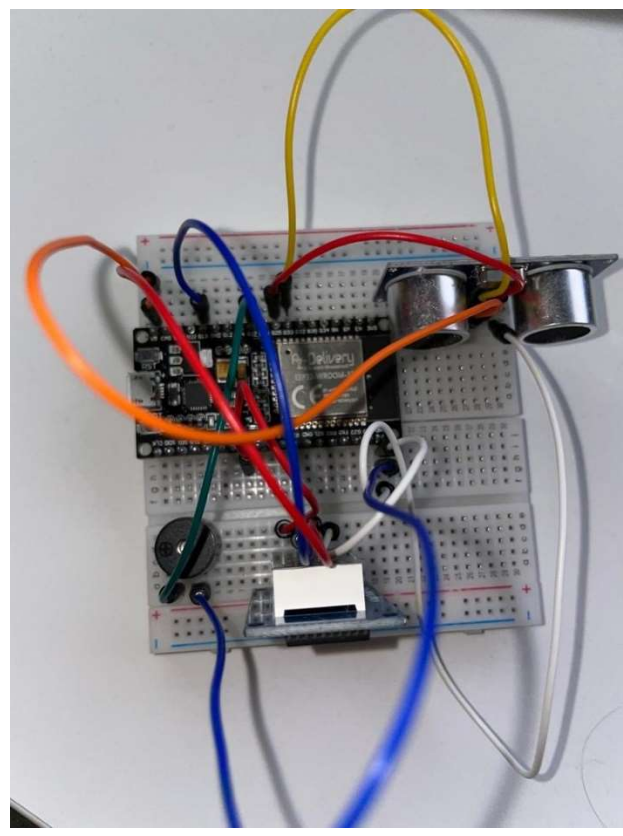

Abbildung 1: Testaufbau (Distance Control)

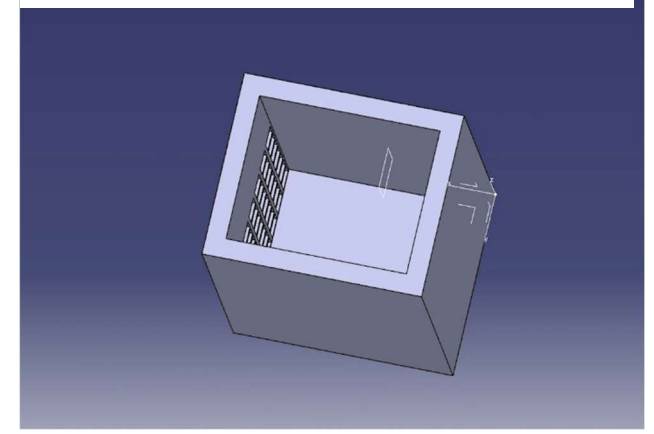

Abbildung 3: CATIA Übung

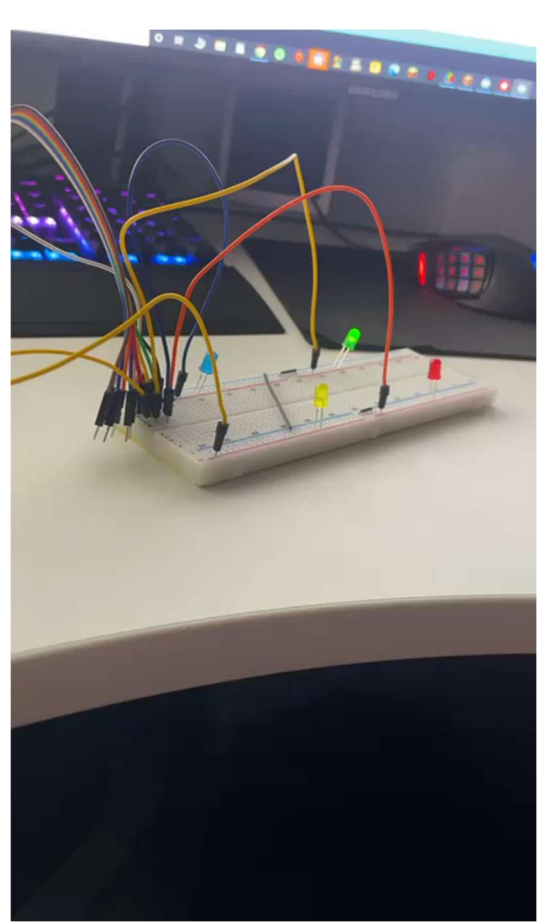

Abbildung 2: Erste Übung Arduino IDE

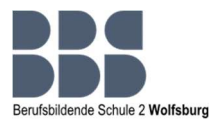

#### 12.3 Materialliste Stand: 02.11.2021

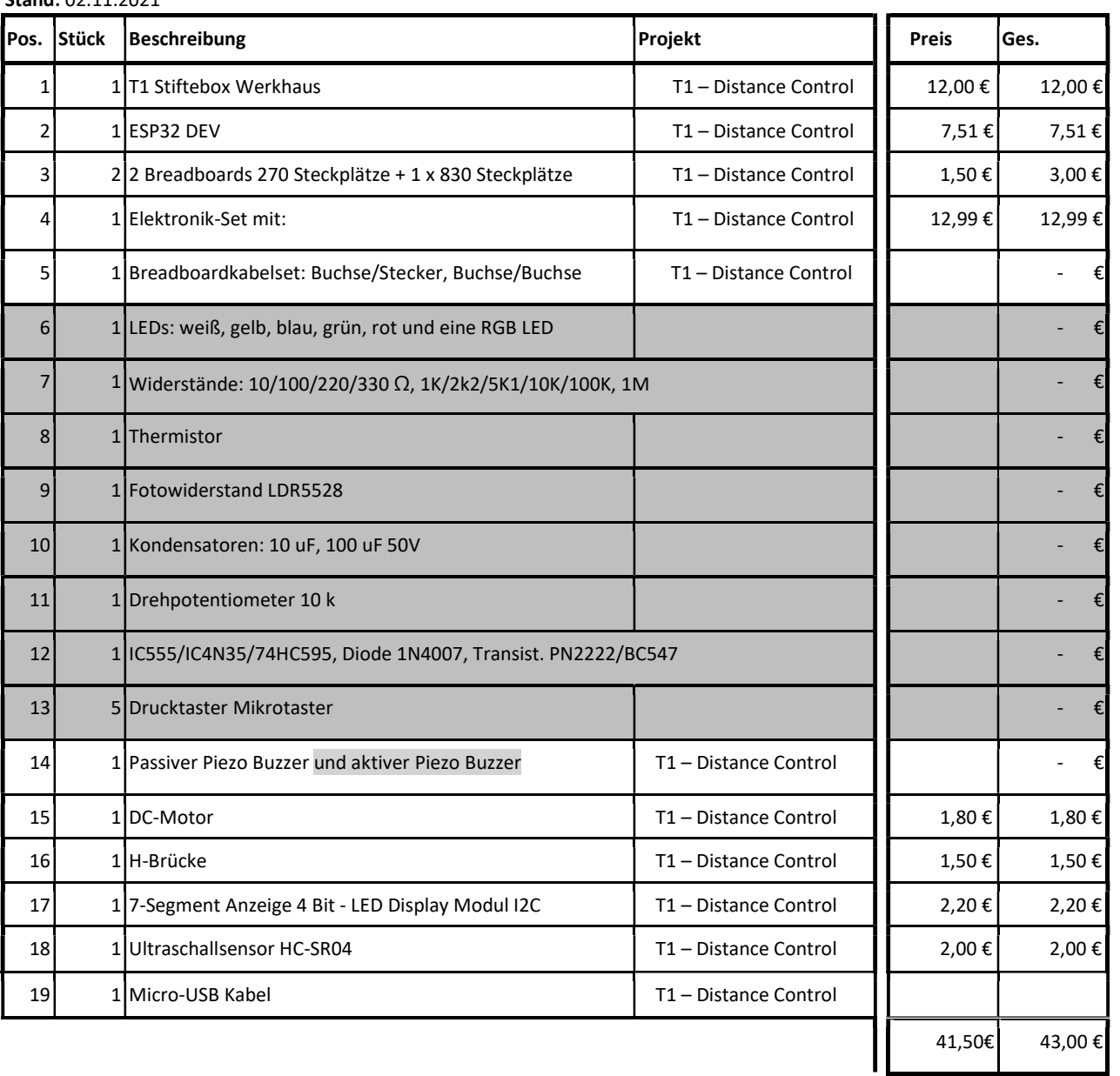

= Nicht relevante Materialien für unser Projekt

#### Benötigte Software

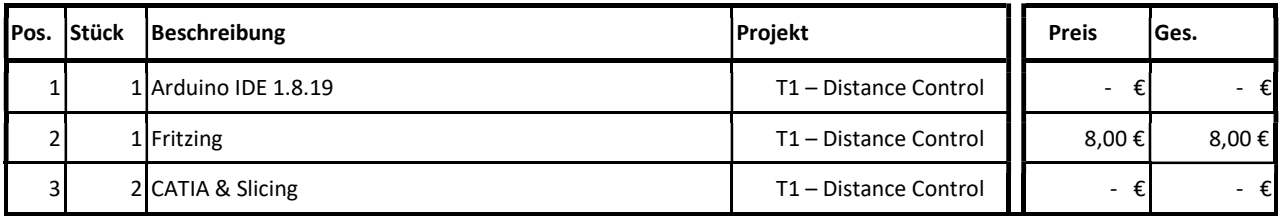

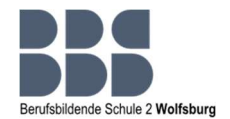

# 12.4 gcode für Sensorhalterung, Reifen, Achse

UMS5\_Ultraschallse CCR10SPRO\_AchseL CCR10SPRO\_Rad.gc UMS5\_Reifen.ufpnsoraufnahme\_Jan&enkung.gcode ode ode soor ode

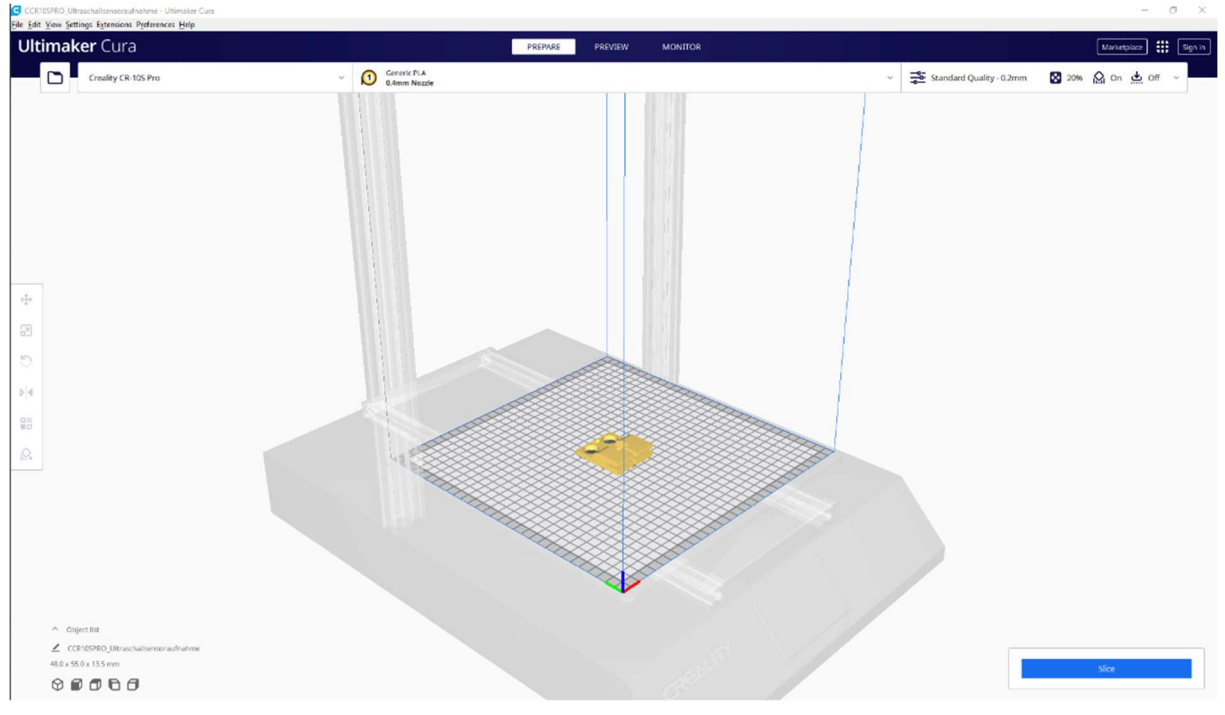

#### Abbildung 1: Sensorhalterung

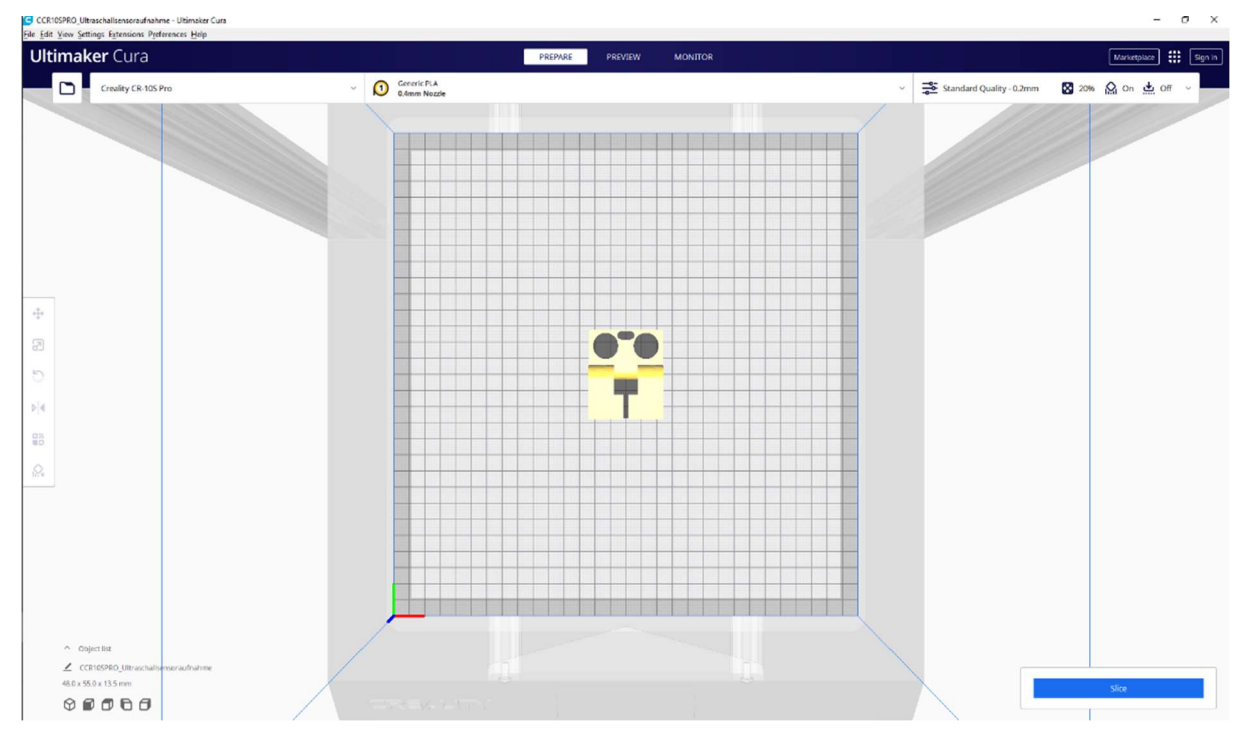

Abbildung 2: Sensorhalterung Draufsicht

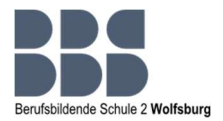

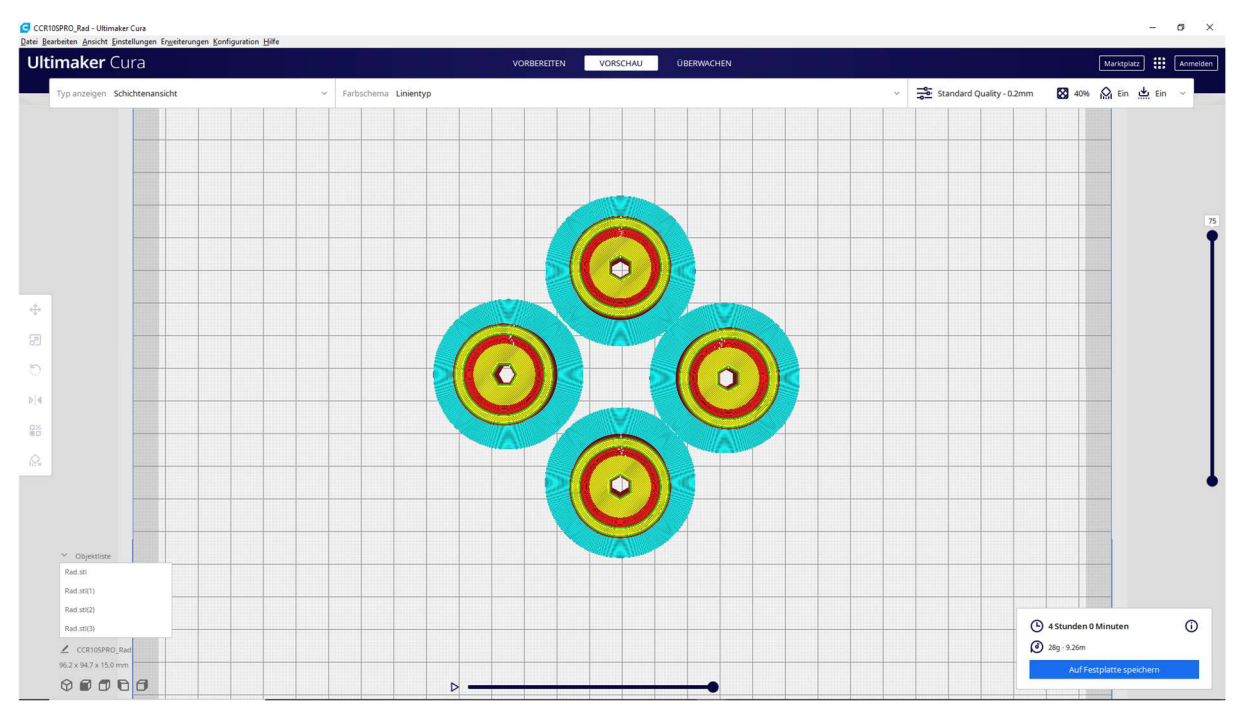

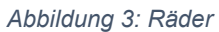

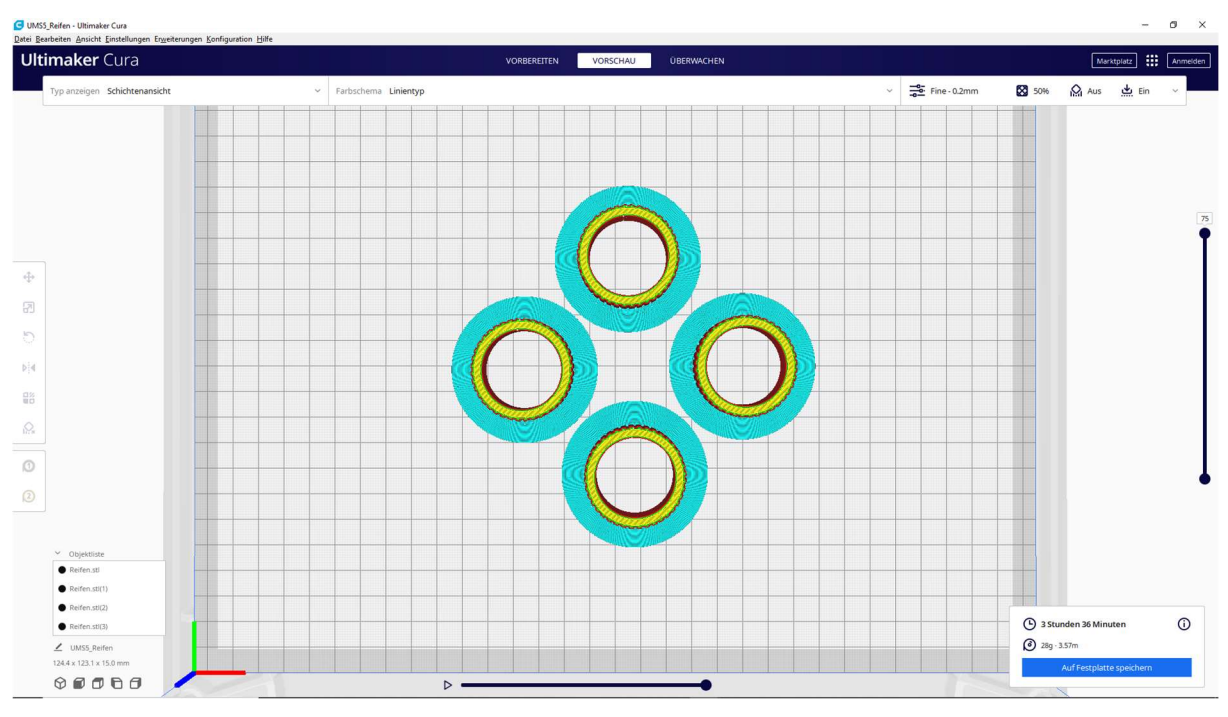

Abbildung 4: Reifen

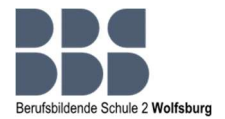

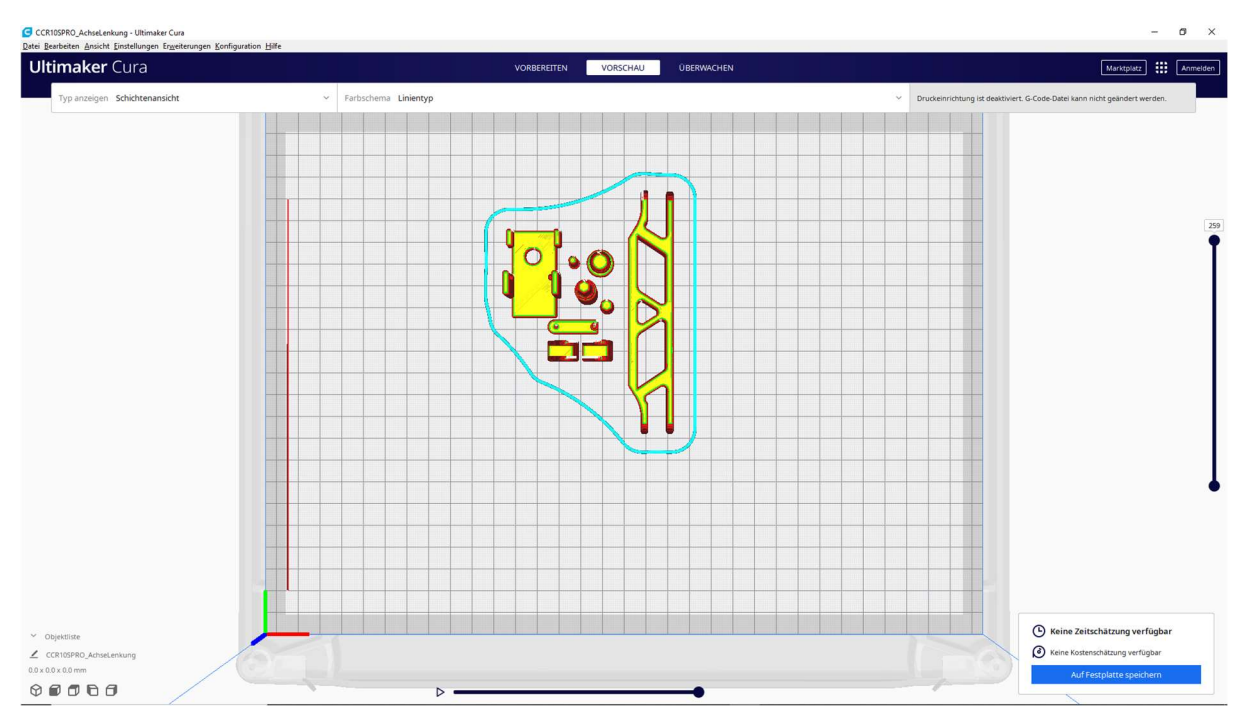

Abbildung 1: Achsen und Motorhalter

Der Sensorhalter, sowie auch ein paar Teile der Achse wurden zwar gedruckt, aber nicht benutzt. Um die Teile nicht zu verschwenden, werden sie für kommende Projekte aufbewahrt.

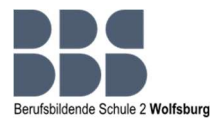

#### 12.5 Programmierung Arduino

```
#include <TM1637Display.h> // Bibliothek für die 7- Segment Anzeige
#define echo 25 //Anschluss ECHO vom HC-SR04 wurde für PIN 25 festgelegt
#define trig 33 //Anschluss TRIG vom HC-SR04 wurde für PIN 33 festgelegt
#define display clk 16 //Anschluss CLK von der Anzeige wurde für PIN 16 festgelegt
#define display dio 13 //Anschluss DIO von der Anzeige wurde für PIN 13 festgelegt
#define passiver buzzer 27 //Der PIN für den passiven Summer wurde auf 27 festgelegt
//Pinbelegung für die H-Brücke 
int inc1 = 18;
int inc2 = 19;
int motor = 17;
//Entfernung als globale Variable anlegen 
int entfernung = 0;
//Pulsweitenmodulation 
const int freq = 30000; 
const int resolution = 8; 
//Funktion zur Messung der Entfernung über den Ultraschallsensor HC-SR04 (mit Echo und Trigger), 
Einheit: cm 
int getEntfernung() 
{ 
  long entfernung = 1; 
 long zeitx = 0;
 digitalWrite (trig, LOW); //setzt den Zustand von trig auf LOW
 delayMicroseconds(3); //setzt eine Pause/Unterbrechung von 3 Mikrosekunden
  noInterrupts(); 
 digitalWrite(trig, HIGH); //setzt den Zustand von trig auf HIGH
 delayMicroseconds(10); //setzt eine Pause/Unterbrechung von 10 Mikrosekunden
  digitalWrite(trig, LOW); 
  zeitx = pulseIn(echo, HIGH); 
 interrupts(); //unterbricht den Vorgang
 zeitx = (zeitx / 2); //teilt die Zeit durch 2
 entfernung = zeitx / 29.1; //teilt die Restzeit durch die Geschwindigkeit des Schalls
 return (entfernung); //gibt die berechnete Entfernung zurück
}
```
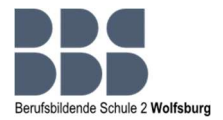

```
// Funktion zur Antriebssteuerung ---> mit geringer werdendem Abstand soll der Motor langsamer 
laufen 
void antrieb(int entfernung) 
{ 
 if ((entfernung \leq 50) && (entfernung \geq 25))
  { 
  digitalWrite(inc1, LOW); //Laufrichtung einstellen
   digitalWrite(inc2, HIGH); 
   ledcWrite(2, 230); 
  } 
  else if ((entfernung <= 24) && (entfernung >= 5)) 
  { 
  digitalWrite(inc1, LOW); //Laufrichtung einstellen
   digitalWrite(inc2, HIGH); 
  ledcWrite(2, 200); //Sendet ein Signal an den Channel 2 mit einem Duty Cyle(Auslastungsgrad)
von 230 
  } 
  else if (entfernung < 5) 
  { 
  digitalWrite(inc1, LOW); //Laufrichtung einstellen
   digitalWrite(inc2, HIGH); 
  ledcWrite(2, 0); // Motor steht
  } 
  else
  { 
  digitalWrite(inc1, LOW); //Laufrichtung einstellen
   digitalWrite(inc2, HIGH); 
   ledcWrite(2, 255); 
 } 
}
```
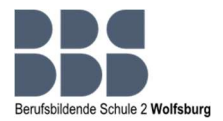

// Funktion zur Tonsteuerung ---> mit geringer werdendem Abstand soll sich die Tonfrequenz höher werden

```
void sound(int entfernung) 
{ 
  // die Entfernungsabstände können beliebig angepasst werden 
 if ((entfernung \leq 50) && (entfernung \geq 25))
  { 
   ledcWriteTone(1, 300); 
   delay(10); 
  } 
  else if ((entfernung <= 24) && (entfernung >= 15)) 
  { 
    ledcWriteTone(1, 800); 
   delay(5); 
  } 
  else if ((entfernung <= 14) && (entfernung >= 6)) 
  { 
    ledcWriteTone(1, 1300); 
   delay(2); 
  } 
  else if (entfernung <= 5) 
  { 
   ledcWriteTone(1, 1700); 
   delay(1); 
  } 
  else 
  { 
   ledcWriteTone(1, 0); 
   delay(1); 
  } 
}
```
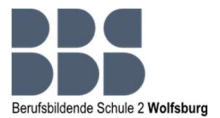

TM1637Display display(display\_clk, display\_dio);

```
void setup() 
{ 
pinMode(trig, OUTPUT); \sqrt{2}pinMode(echo, INPUT); \sqrt{2}pinMode(passiver_buzzer, OUTPUT); //Legt den Eingangstyp des angegebenen PINs fest
pinMode(motor, OUTPUT); \sqrt{2}pinMode(inc1, OUTPUT); \sqrt{2}pinMode(inc2, OUTPUT); \sqrt{2}
```
ledcSetup(1, freq, resolution); // Konfigurieren der Pulsweitenmodulation für Channel 0 --> Sound ledcAttachPin(passiver\_buzzer, 1); //passiver Buzzer mit PWM-Channel verbinden

```
ledcSetup(2, freq, resolution); //Konfigurieren der Pulsweitenmodulation für Channel 1 --> Antrieb
  ledcAttachPin(motor, 2); //Motor mit dem PWM-Channel verbinden
}
```
#### void loop()

```
{ 
  entfernung = getEntfernung(); 
 sound(entfernung); //Aufruf der Funktion zum Ansteuern des passiven Buzzers
 antrieb(entfernung); //Aufruf der Funktion zum Antrieb des Motors
  //Einstellungen für die 7 Segment Anzeige 
  display.setBrightness(7); 
  display.showNumberDec(entfernung); 
  delay(20);
```
}

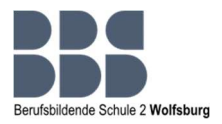

## 12.6 Schaltplan Fritzing von xplore-dna

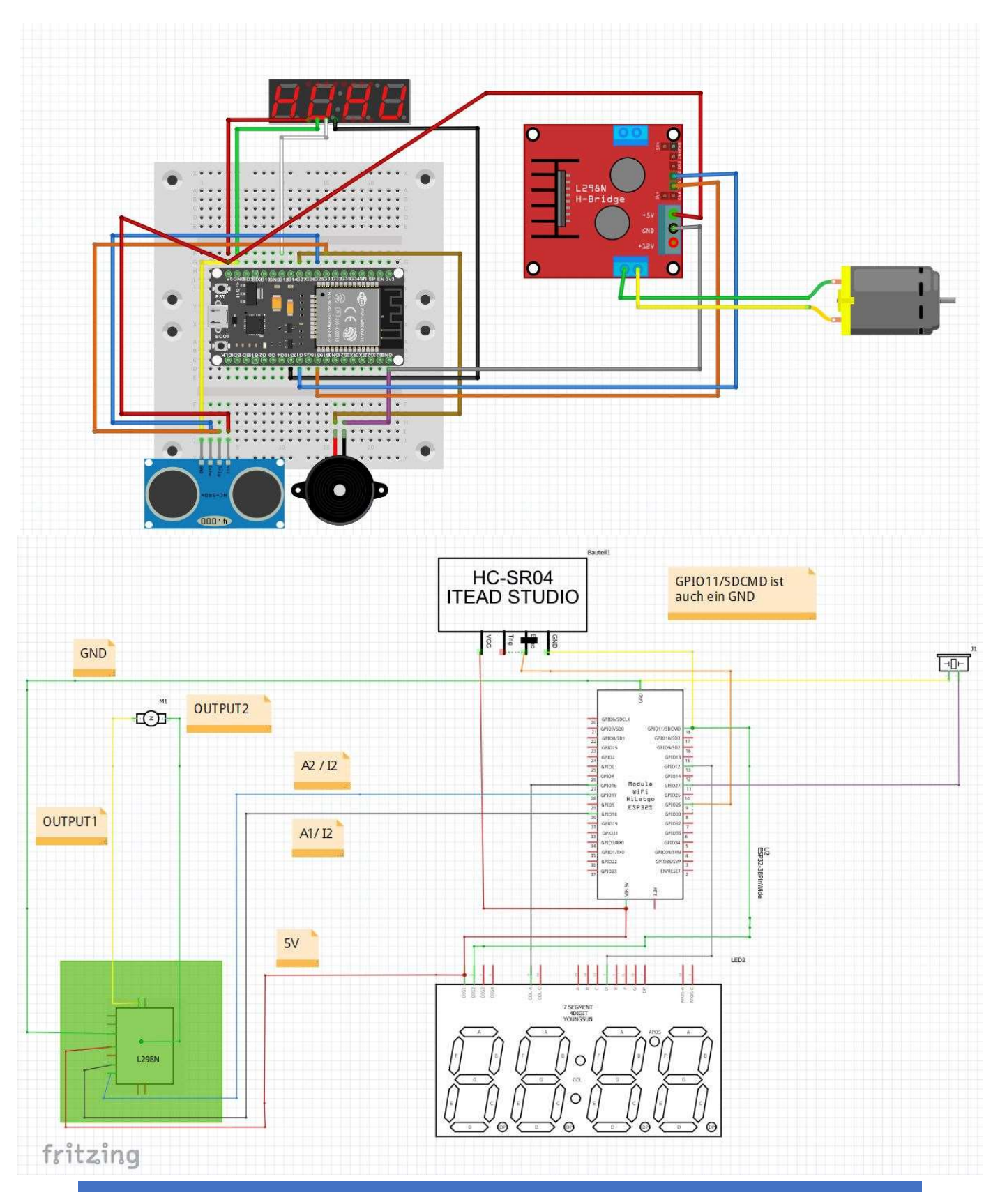

SHALINE ADEMEIT & JAN-PHILIPP GÄRTNER 23

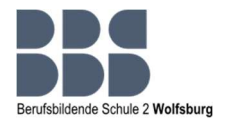

## 12.7 Projektbilder

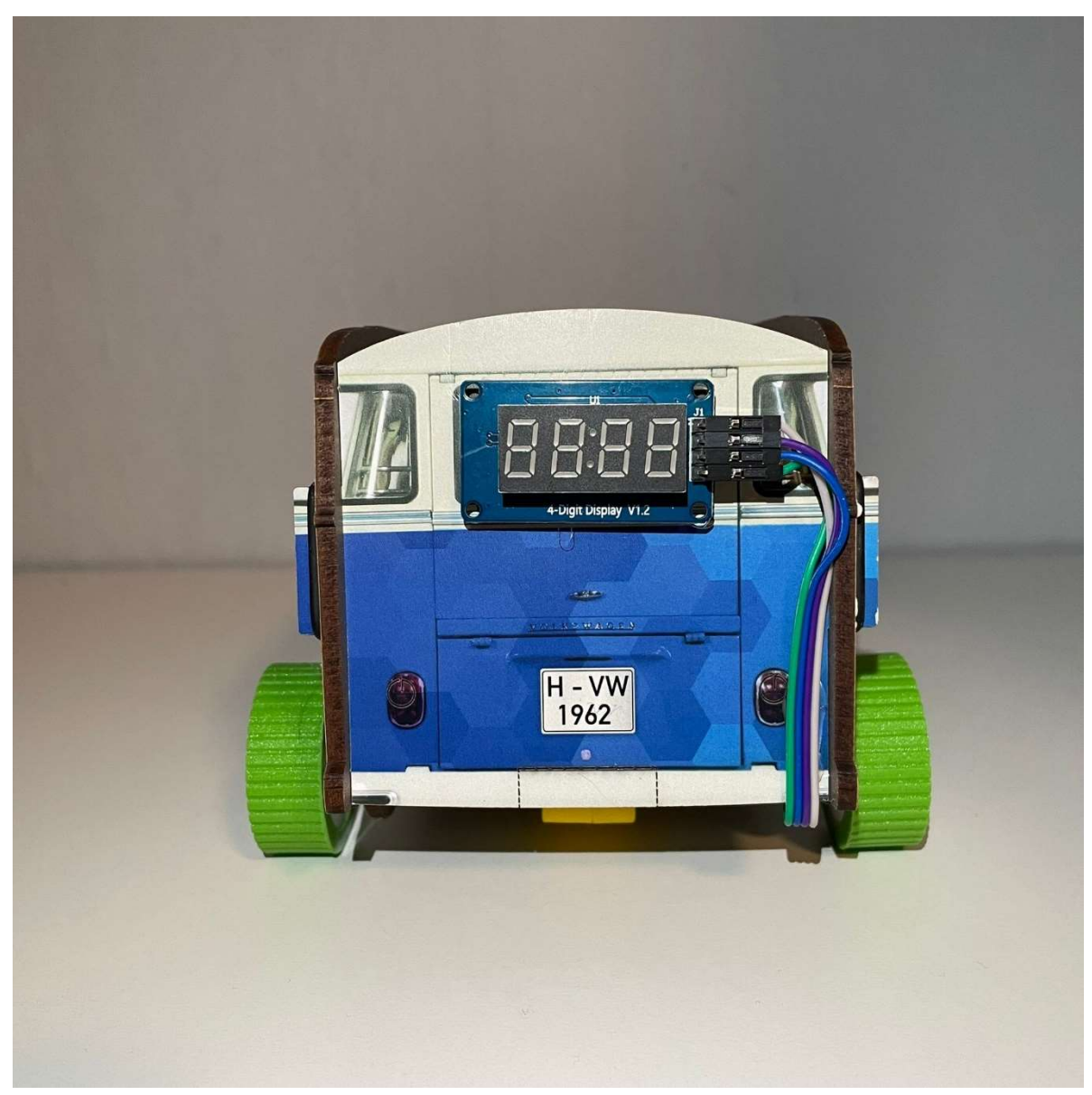

Abbildung 1: T1-Heck mit 7-Segment-Anzeige

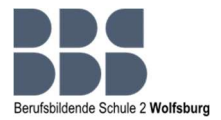

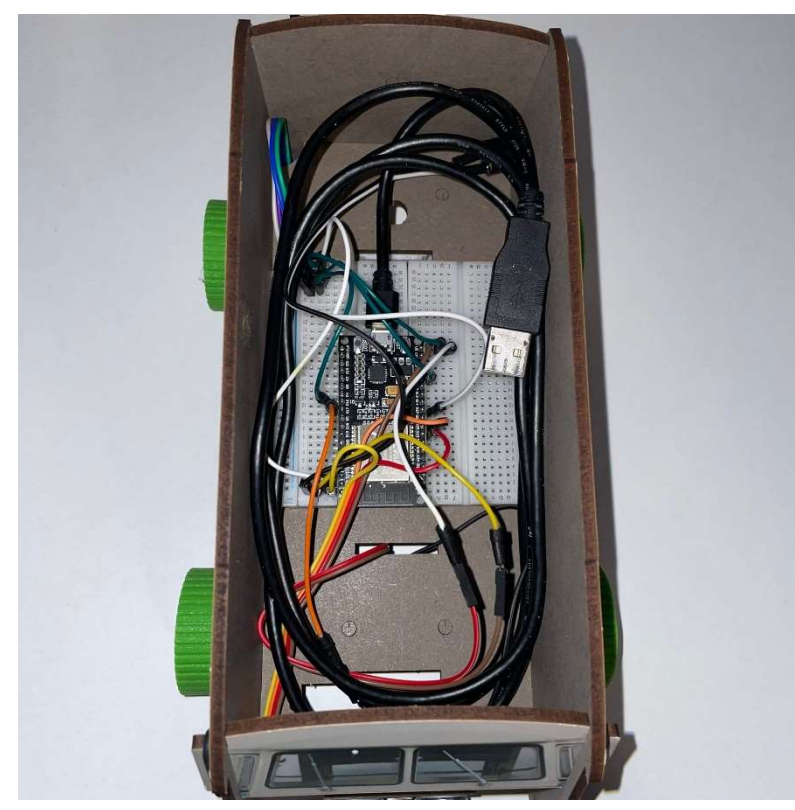

Abbildung 2: T1 Draufsicht

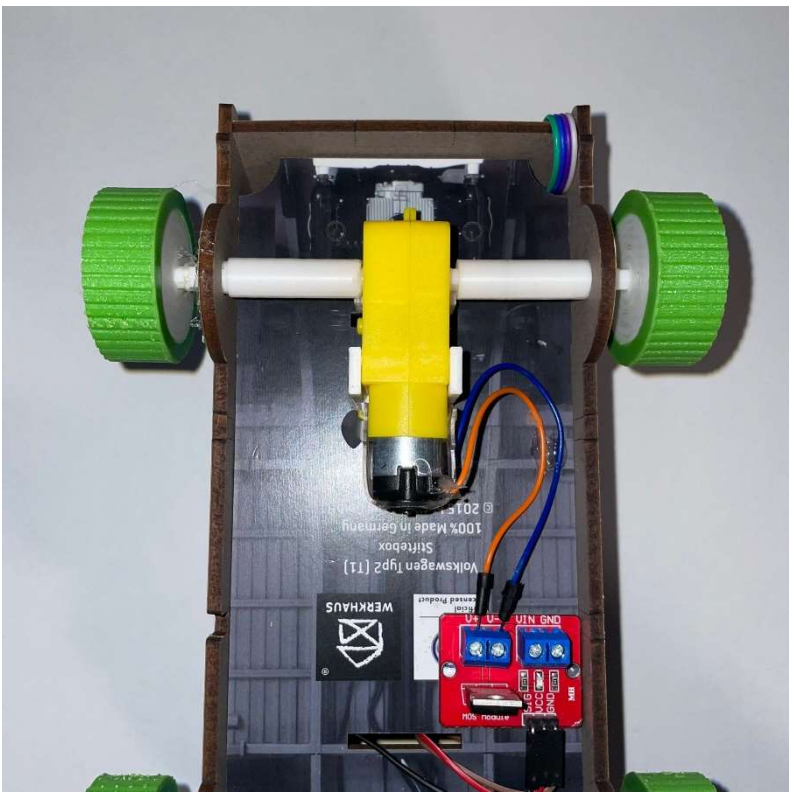

Abbildung 3: T1-Antrieb

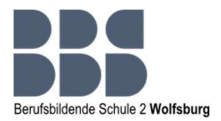

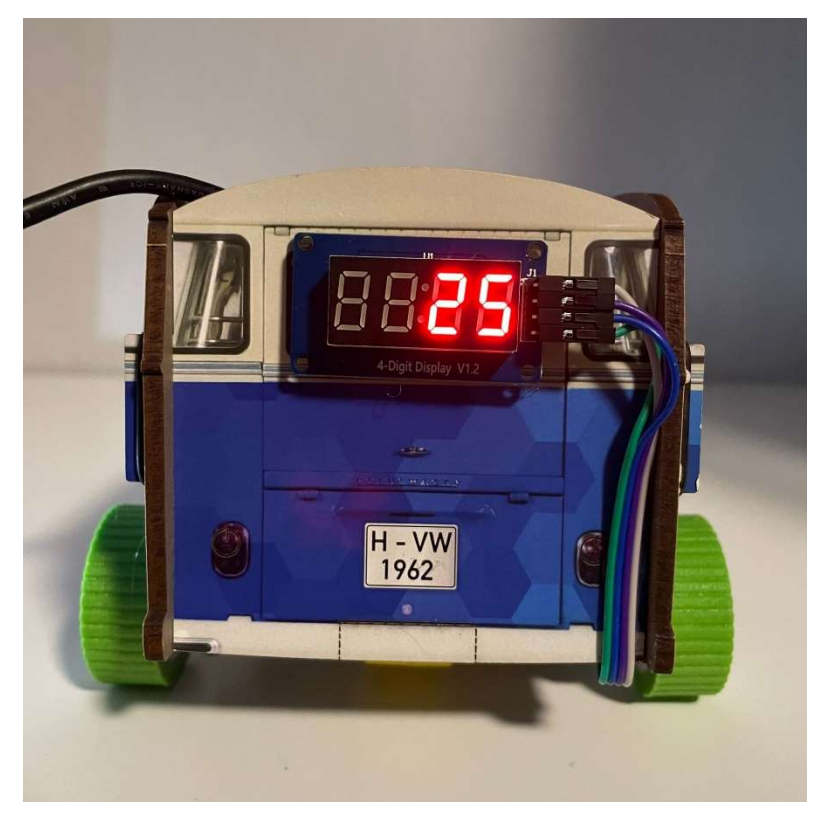

Abbildung 4: T1-Heck mit eingeschalteter 7-Segment-Anzeige

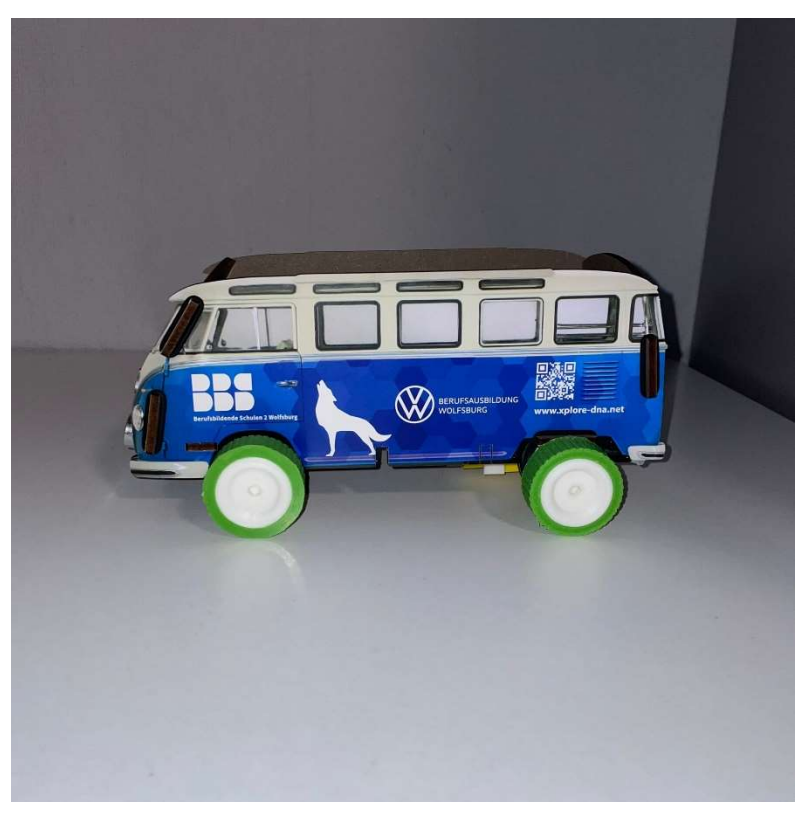

Abbildung 5: T1 Seitenansicht

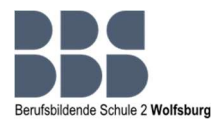

#### 12.8 Ganttdiagramm

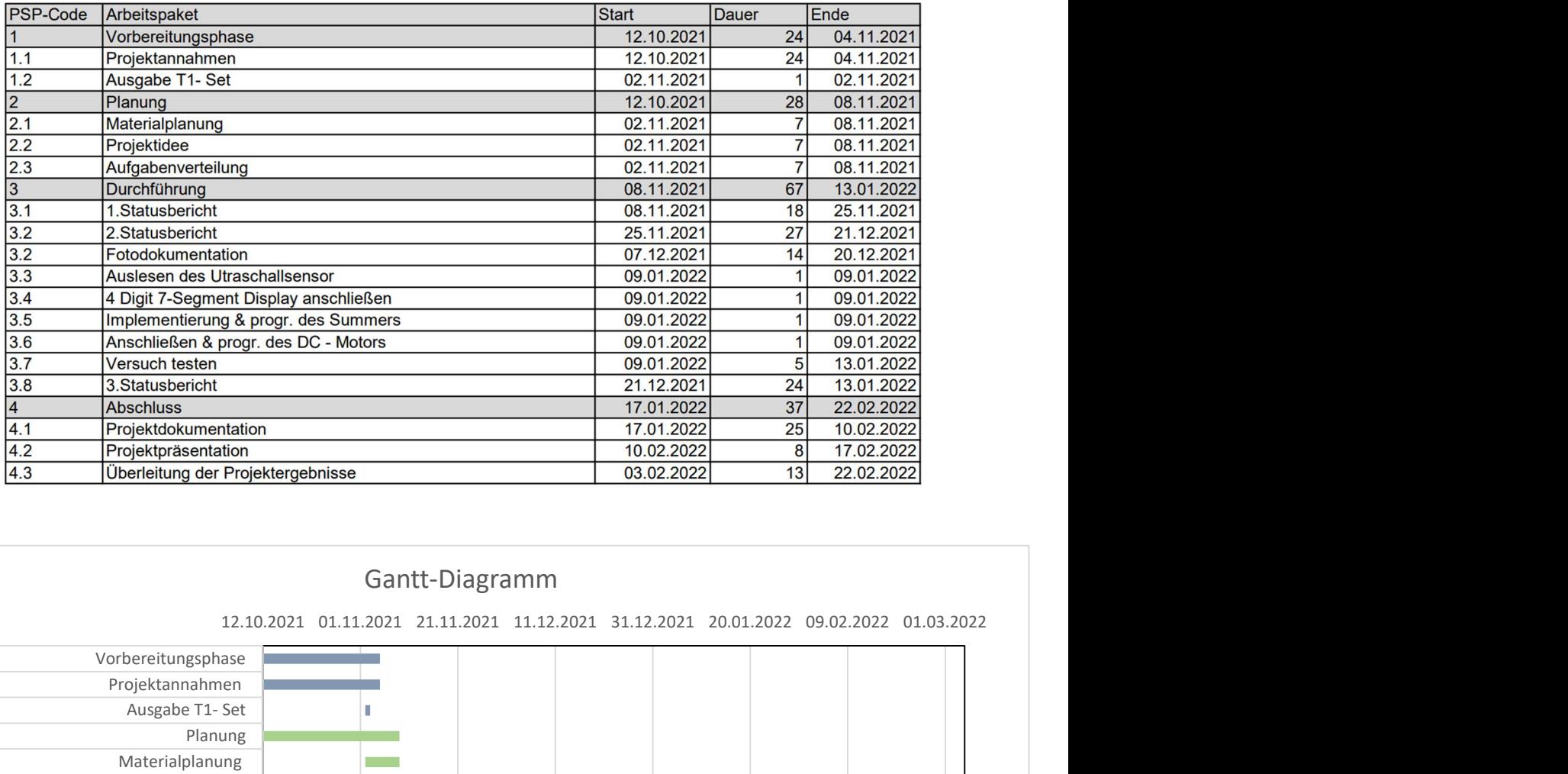

#### Gantt-Diagramm

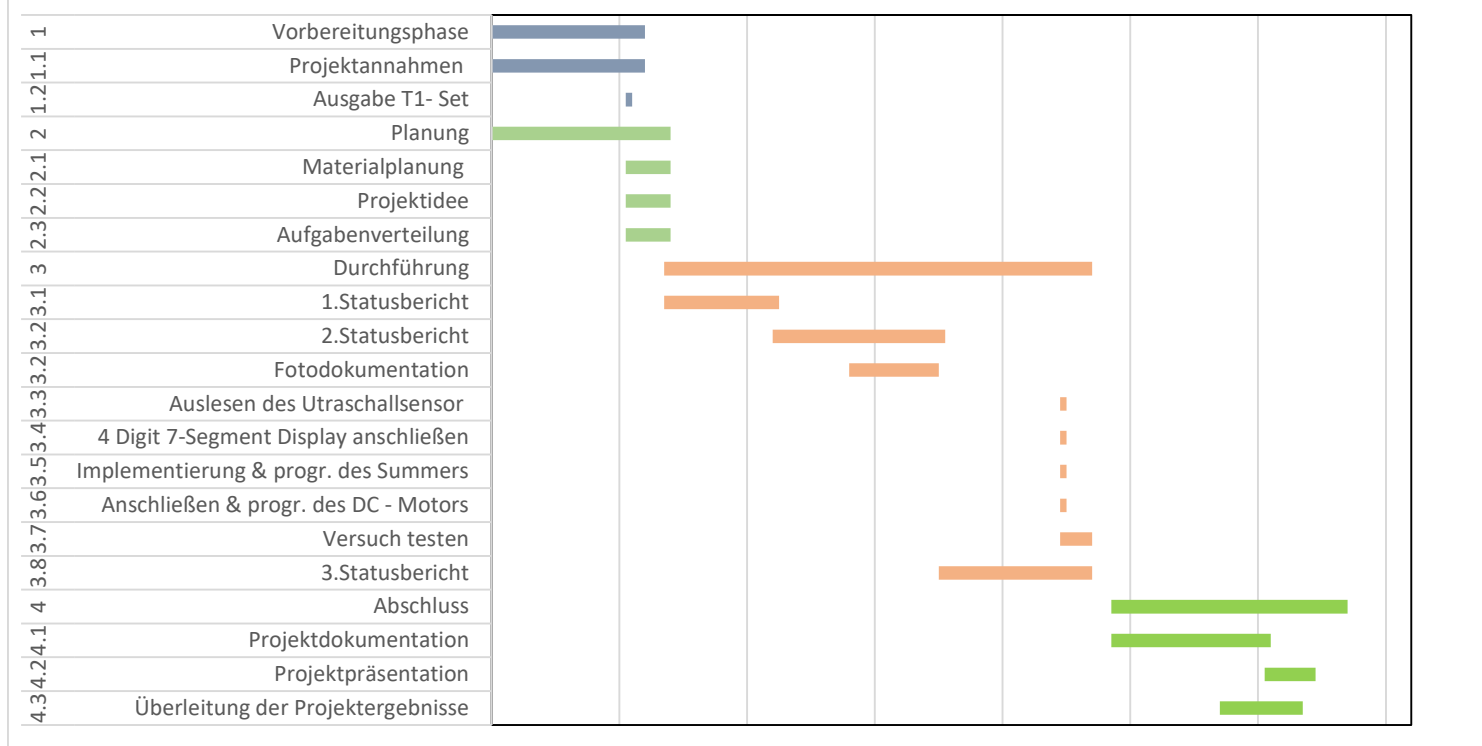

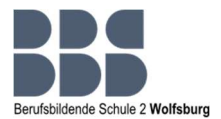

### 13 Quelle

Xplore-dna T1-Distance Control by Tobias & Fabian:

https://www.xplore-dna.net/course/view.php?id=202 01.02.2022